# **Metaswitch SIP Provisioning Server Endpoint Pack Documentation**

This document explains how to use a specific endpoint pack with the Metaswitch SIP Provisioning Server. If you require further help using this pack and this is an accredited or certified device then Metaswitch will be able to provide assistance. For community packs, please contact the pack author.

For further details on how to develop or extend endpoint packs please see the official documentation, including "Creating an Endpoint Pack". To find out more about your SIP end-point,

**Note: this endpoint pack is only compatible with SIP PS SDK version 2.02 and above. It should not be installed on systems using earlier versions. If you are unsure which version of SIP PS SDK you are running, see<https://communities.metaswitch.com/docs/DOC-91097> for a guide.** 

**Please note: this pack requires EAS version 8.1.04-14 or above (inc. 8.3) to function. Installing it on earlier versions could cause phones not to register successfully.**

For general information on how to use the SIP Provisioning Server, please contact your Metaswitch representative.

## **Pack Details**

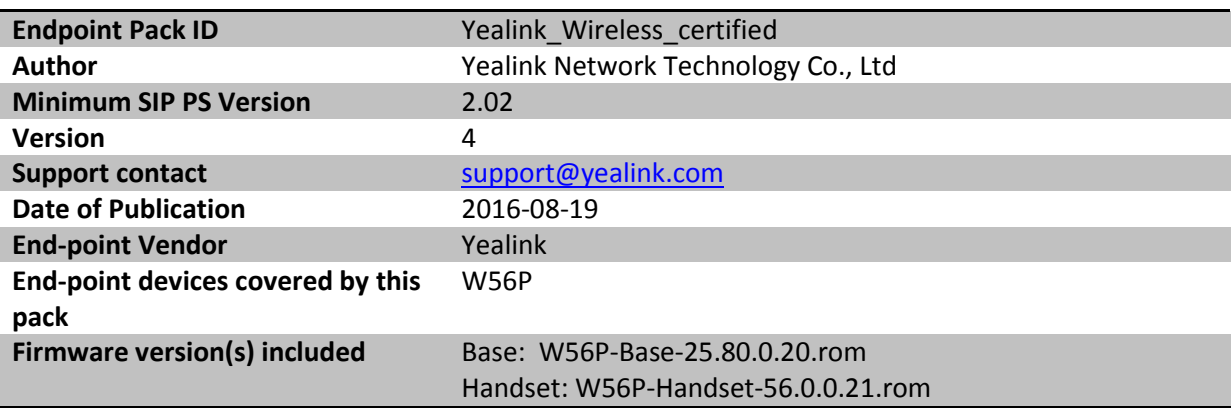

#### **Setup Instructions**

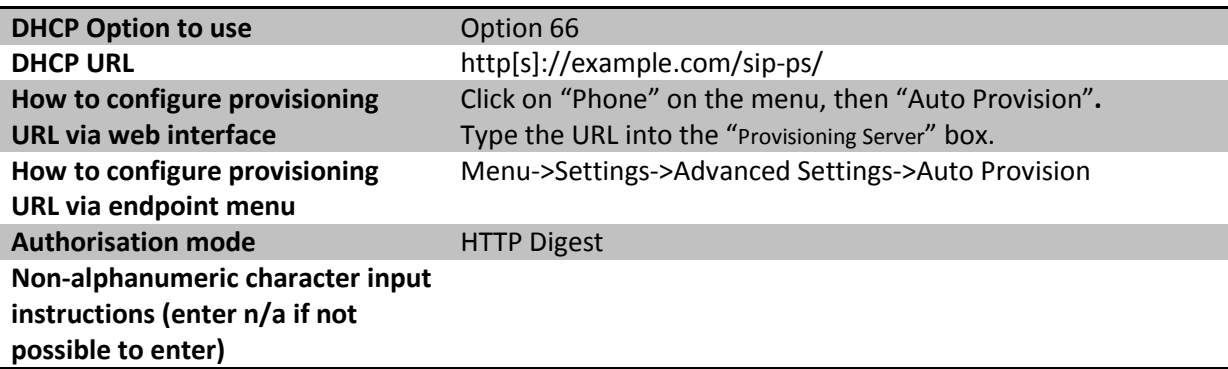

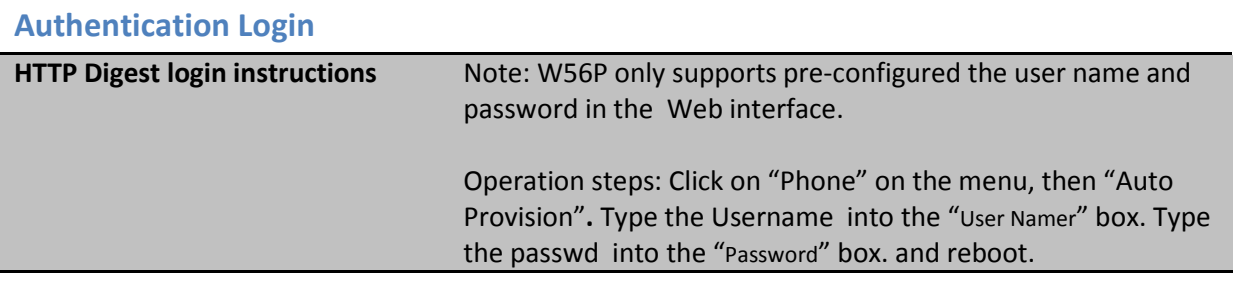

### **Default Settings**

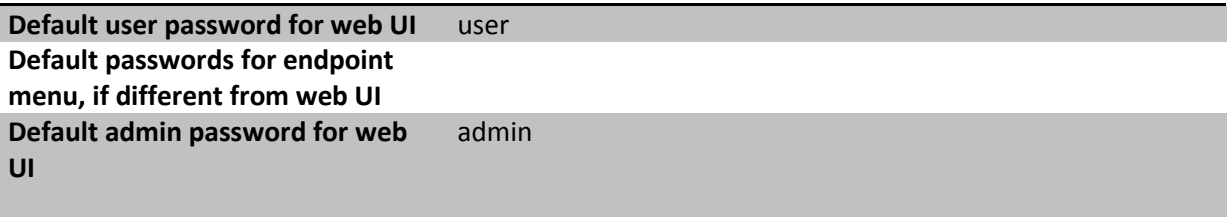

#### **Miscellaneous**

**This pack is compatible with Yealink firmware X.80.0.X.** If an endpoint of other firmware is provisioned then it will be given this version automatically .

### **Changes to MWI defaults**

Please note that the behaviour in the pack has now changed so that phones do not SUBSCRIBE to MWI by default. This is because the CFS Remote Media Gateway Model fixbit "Expects unsolicited MWI" is set by default in our recommended RMGMs. There are now two options:

- **"Phone uses unsolicited MWI" (default)**: the phone does not send SUBSCRIBEs to MWI. If this is chosen the "Expects unsolicited MWI" fixbit should be checked in the Remote Media Gateway Model.
- "Phone subscribes to MWI": the phone does send SUBSRIBEs to MWI. If this is chosen the "Expects unsolicited MWI" fixbit should be NOT be checked in the Remote Media Gateway Model. If the phone is a shared line then it will not be able to subscribe and you should use "Phone uses unsolicited MWI".

**If you wish your phones to continue sending SUBSCRIBEs to MWI after installing the latest version of this pack, you will need to change the MWI setting to "Phone subscribes to MWI".**

## **Release Notes**

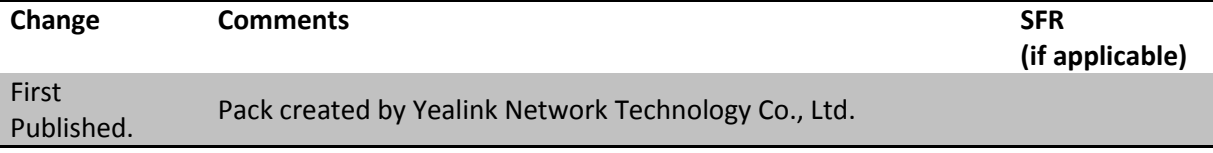